# **Composição Química (CCGQAF050)**

Esta documentação é válida para todas as versões do Consistem ERP.

# **Pré-Requisitos**

Não há.

## **Acesso**

Módulo: Industrial - Gestão da Qualidade

Grupo: Cadastros da Gestão da Qualidade da Fundição

[Dados do Produto para o Laboratório de Qualidade \(CCGQAF205\)](https://centraldeajuda.consistem.com.br/pages/viewpage.action?pageId=35168269)

Botão **Comp. Química**

# **Visão Geral**

Neste programa são informados os parâmetros para o cadastro da composição química da engenharia de produto selecionada no programa principal.

### Atenção

Esta rotina auxiliar pode ser acessada por diferentes programas de diversos módulos do sistema Consistem. Exemplo: [Engenharia de Produto \(CCPME025\)](https://centraldeajuda.consistem.com.br/pages/viewpage.action?pageId=71303183) pelo botão "Compl.", opções "Laboratório de Fundição" e "Composição Química".

**Manutenção** Habilita o campo "Código do Cliente" para a seleção de clientes da composição química cadastrada.

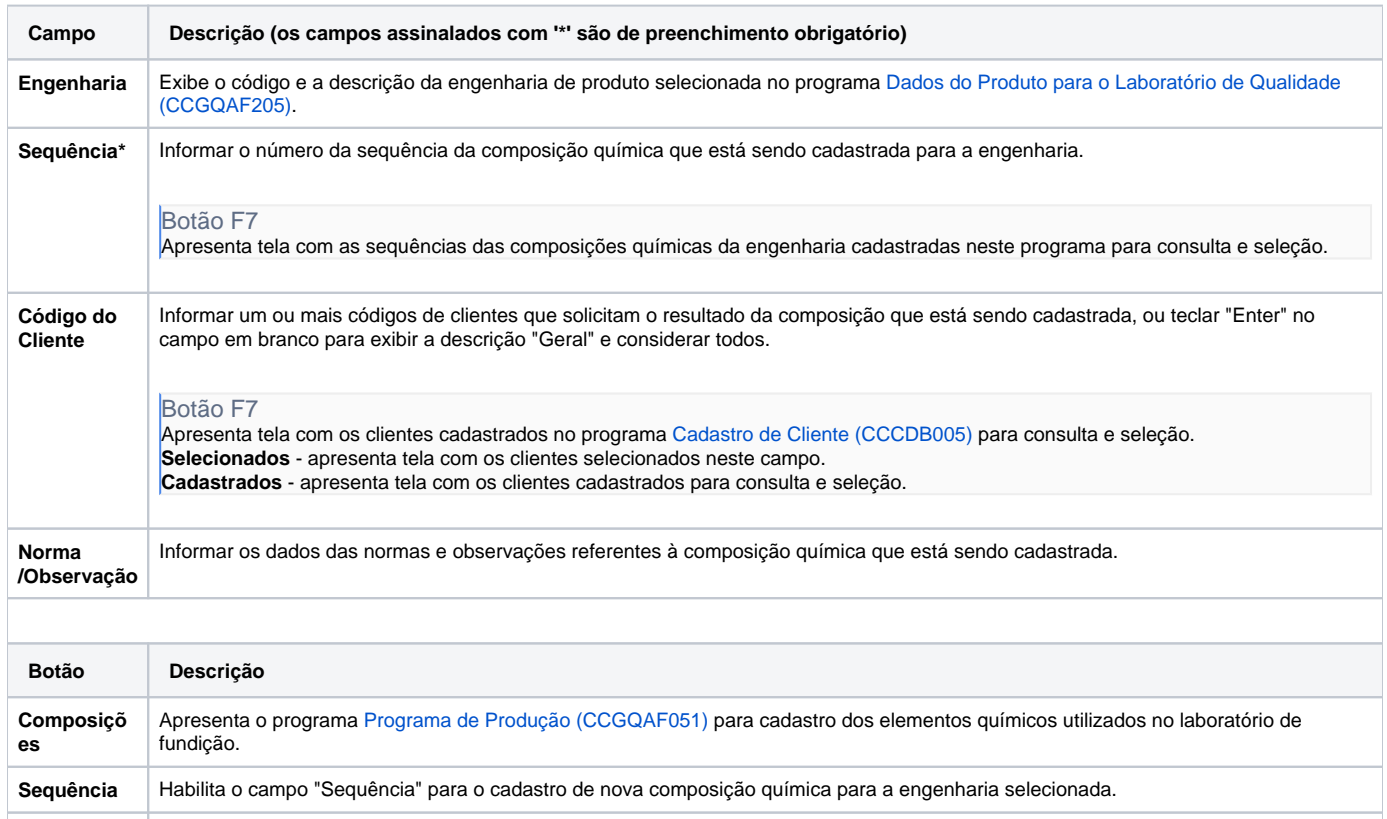

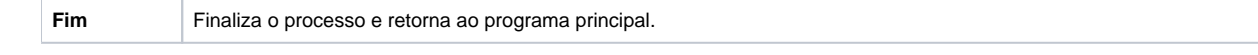

#### Atenção

As descrições das principais funcionalidades do sistema estão disponíveis na documentação do [Consistem ERP Componentes.](http://centraldeajuda.consistem.com.br/pages/viewpage.action?pageId=56295436) A utilização incorreta deste programa pode ocasionar problemas no funcionamento do sistema e nas integrações entre módulos.

Exportar PDF

Esse conteúdo foi útil?

Sim Não